FPキャプテン

### ライフプラン作成ツール

# キャッシュフロー以外の使い方

#### ウェブ・ステージ

#### 1級ファイナンシャル・プランニング技能士 インスコントリング 岩崎 康之

日本FP協会会員

URL: http://webstage21.com/cf/ E-mail: webstage@ny.airnet.ne.jp TEL : 045-624-9603

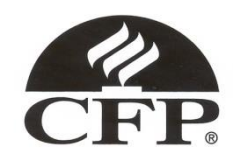

 $_{2014/11/30}$ 事前の許可なくして、当資料の無断使用、無断複写、無断配布などは、固くお断りいたします。 1<br>2014/11/30

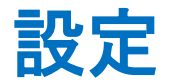

#### ①『簡単』 『収入』 『支出』タブは初期設定の状況で使用します

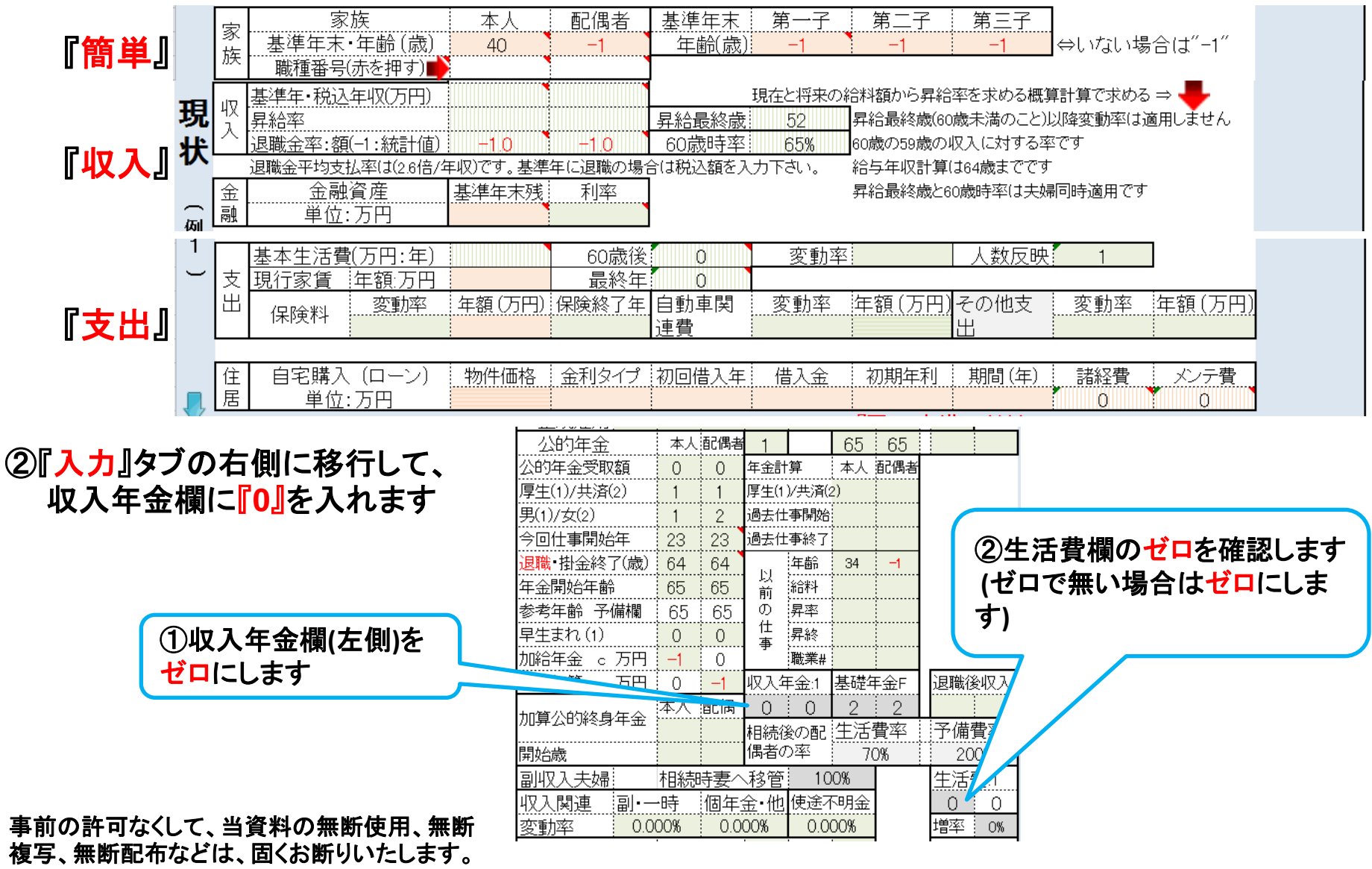

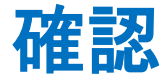

#### 『キャッシュ』タブを開いて全てのデータがゼロであることを確認します ゼロで無い場合は、新しいFPキャプテンを開いて最初からもう一度行って下さい

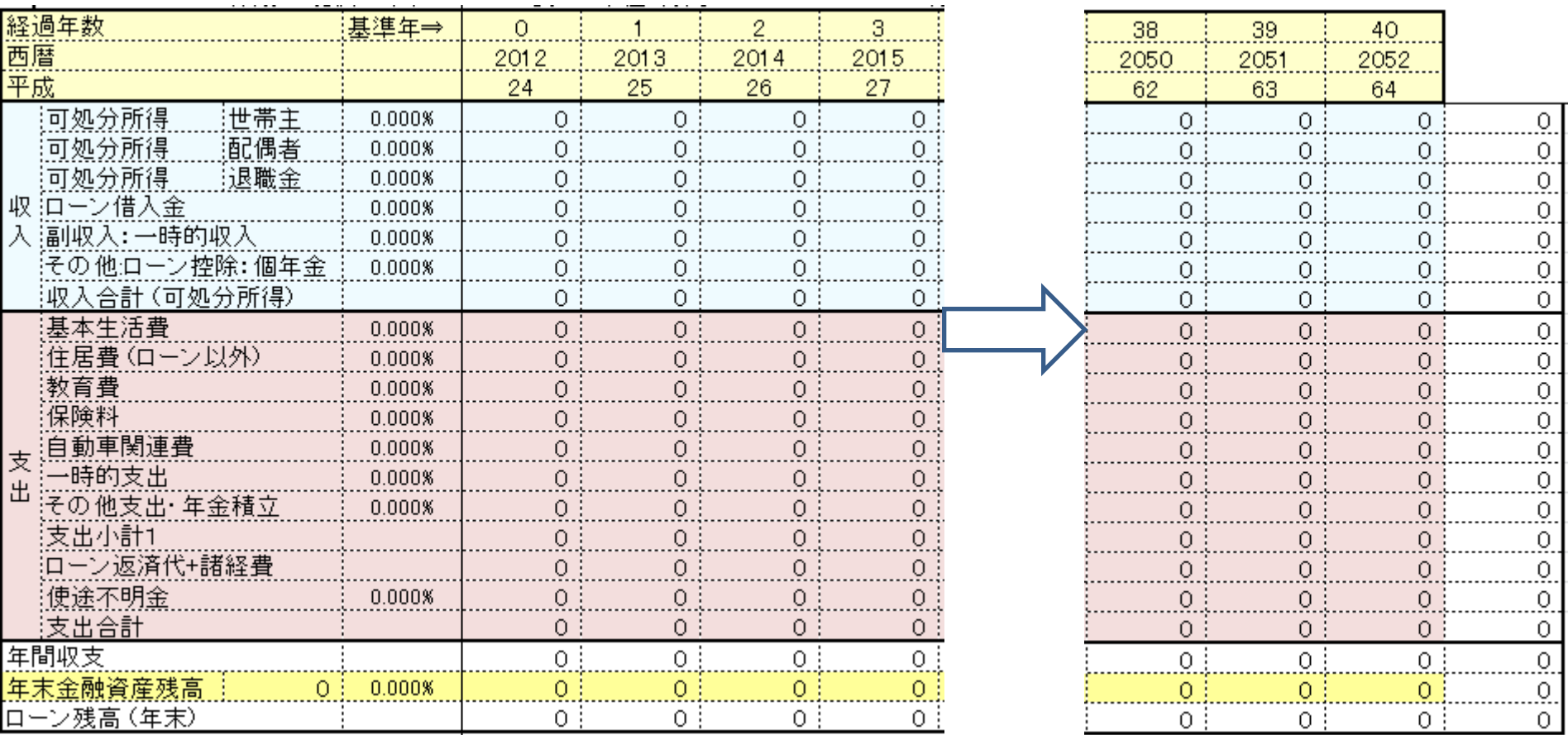

# 例: 資産運用 条件入力

#### ①『収入』タブを開き、基準年末残に『**1,000**』と入れます

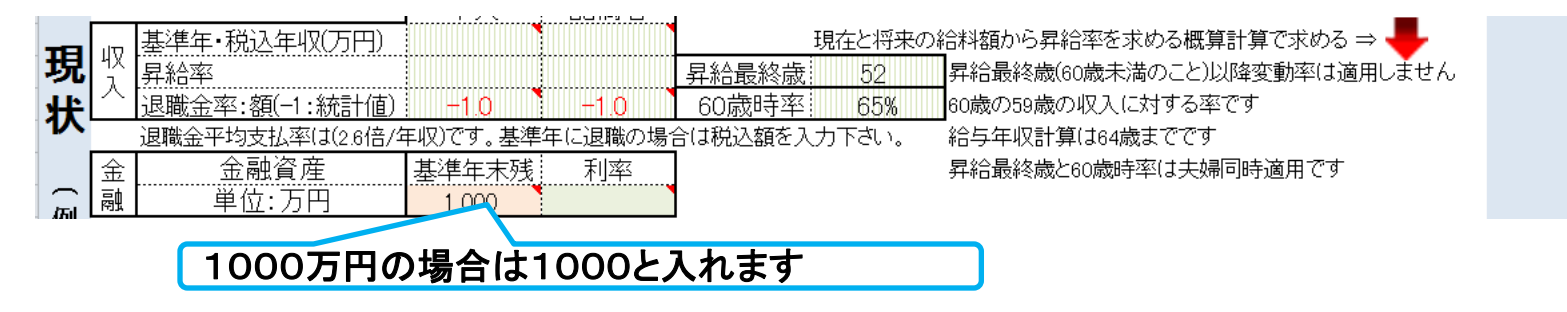

#### ②『入力』タブを開き、例1の右側の資産運用に下記のように入れます

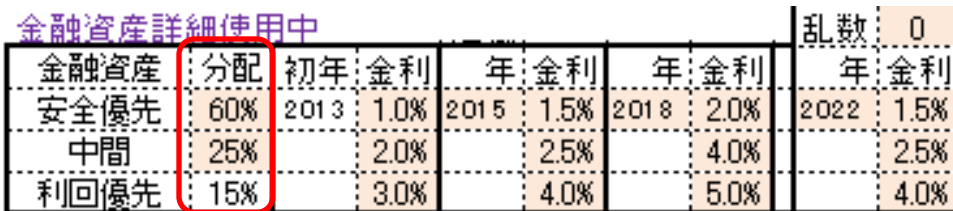

**(**金融資産詳細使用中を確認の事**)**

#### ②' 『入力』タブを開き、例2の右側の資産運用に下記のように入れます

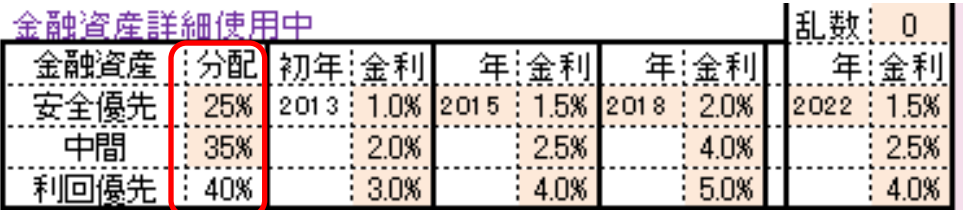

**(**金融資産詳細使用中を確認の事**)**

#### ② と ②' の違いは分配率です

# 例: 資産運用 結果表示

#### 今後40年間のポートフォリオ効果の差を表示します

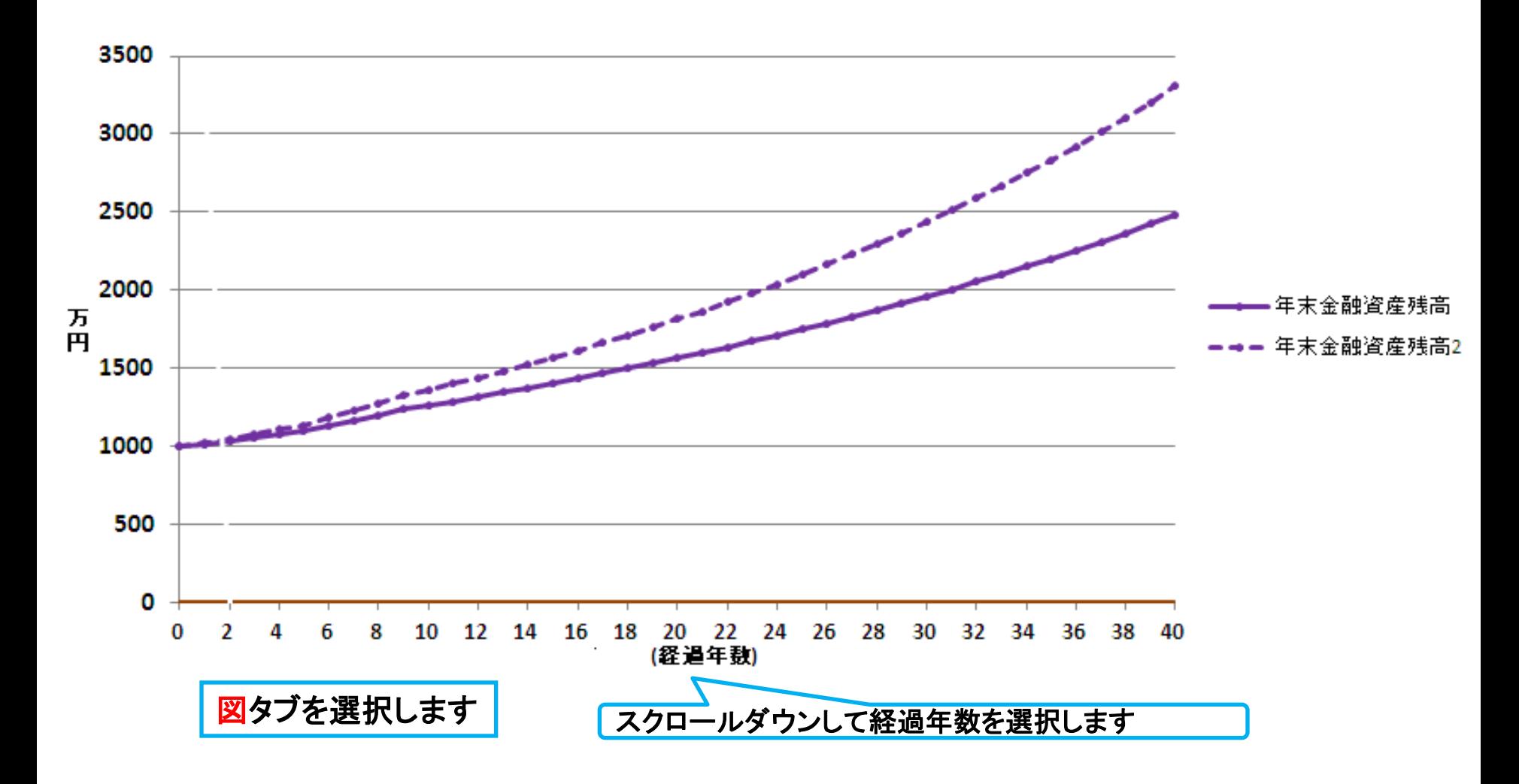

### 例:生涯給与・退職金 条件入力

#### ①『簡単』タブを開き、年齢と職業番号を入れます

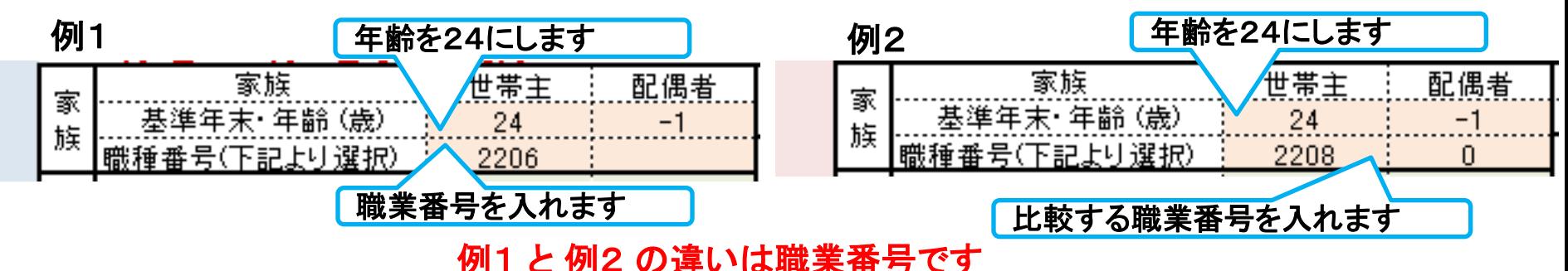

②『入力』タブを開き、例1の右側の資産運用に下記のように入れます

公的年金 本人通偶者  $65:$ 65 例1 公的年金受取額 年余計算 本人 配偶者  $\Omega$  $\Omega$ 厚生(1)/共済(2) 厚生(1)/共済(2) 男(1)/女(2) 過去仕事開始  $\overline{1}$  $\mathbf{2}$ 今回仕事開始年 23 過去仕事終了 23 見職 掛余終了(歳) i 64 64 年齢 34 収入年金の左側に 収入年金の右側に 以 年金開始年齢 65 論料 65 前 『1』を入れます 『0』を入れます  $\circledD$ 参考年齢 予備欄 65 65 昇率 仕 --------<br>|昇終 早生まれ(1)  $\Omega$  $\Omega$ 事 历円  $-1$  $\circ$ :職業#  $7100$ 基地 振替加算 c 万円 収入年金1 一金上 退職後収) 酒乙偶 加算公的終身年金 相続後の配 生活費率 予備費率 開始歳 偶者の率 70% 200% 副収入夫婦 生活費:1 相続時妻へ移管 100% 収入関連 個年余 他 使途不明金 |副・一時  $\Omega$  $\Omega$ 0.000% 0.000% 変動率 0.000% 0% 例2も例1と同じにします ②生活費欄のゼロを確認します **(**ゼロで 無い場合はゼロにします**)**  $_{2014/11/30}$  事前の許可なくして、当資料の無断使用、無断複写、無断配布などは、固くお断りいたします。 6

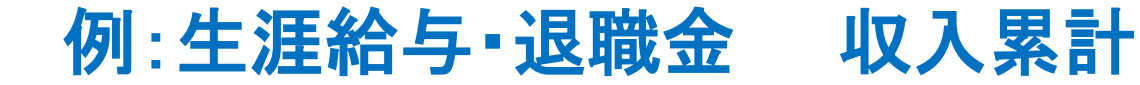

#### 今後40年間のポートフォーリオの差を表示します

#### 総収支タブを選択します

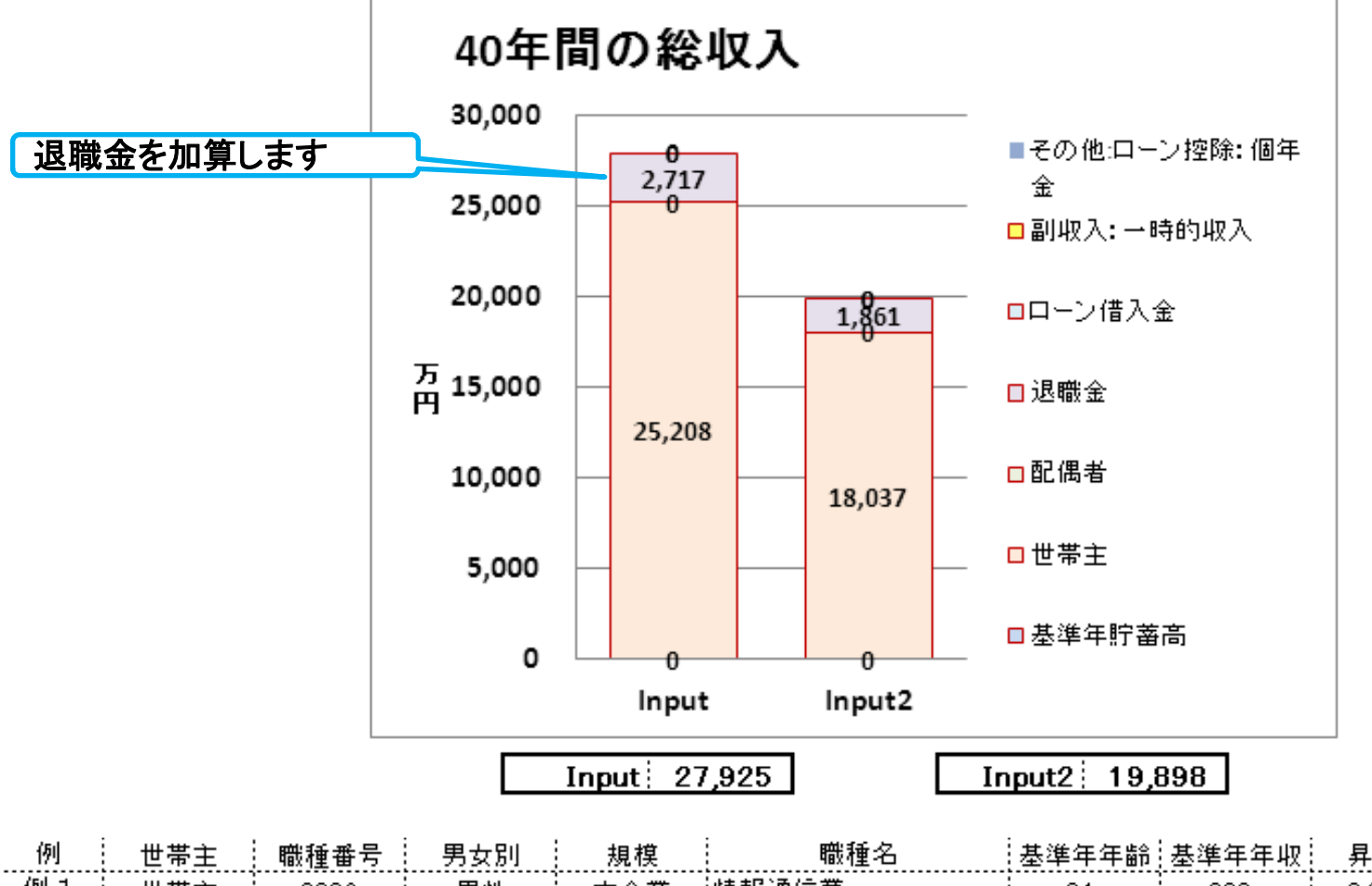

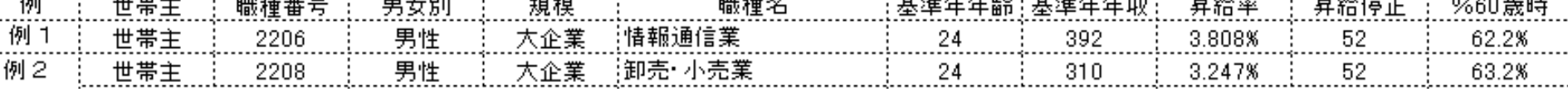

2014/11/30 All Right Reserved by webstage 7 事前の許可なくして、当資料の無断使用、無断複写、無断配布などは、固くお断りいたします。

# 例:生涯給与・退職金 各年の収入

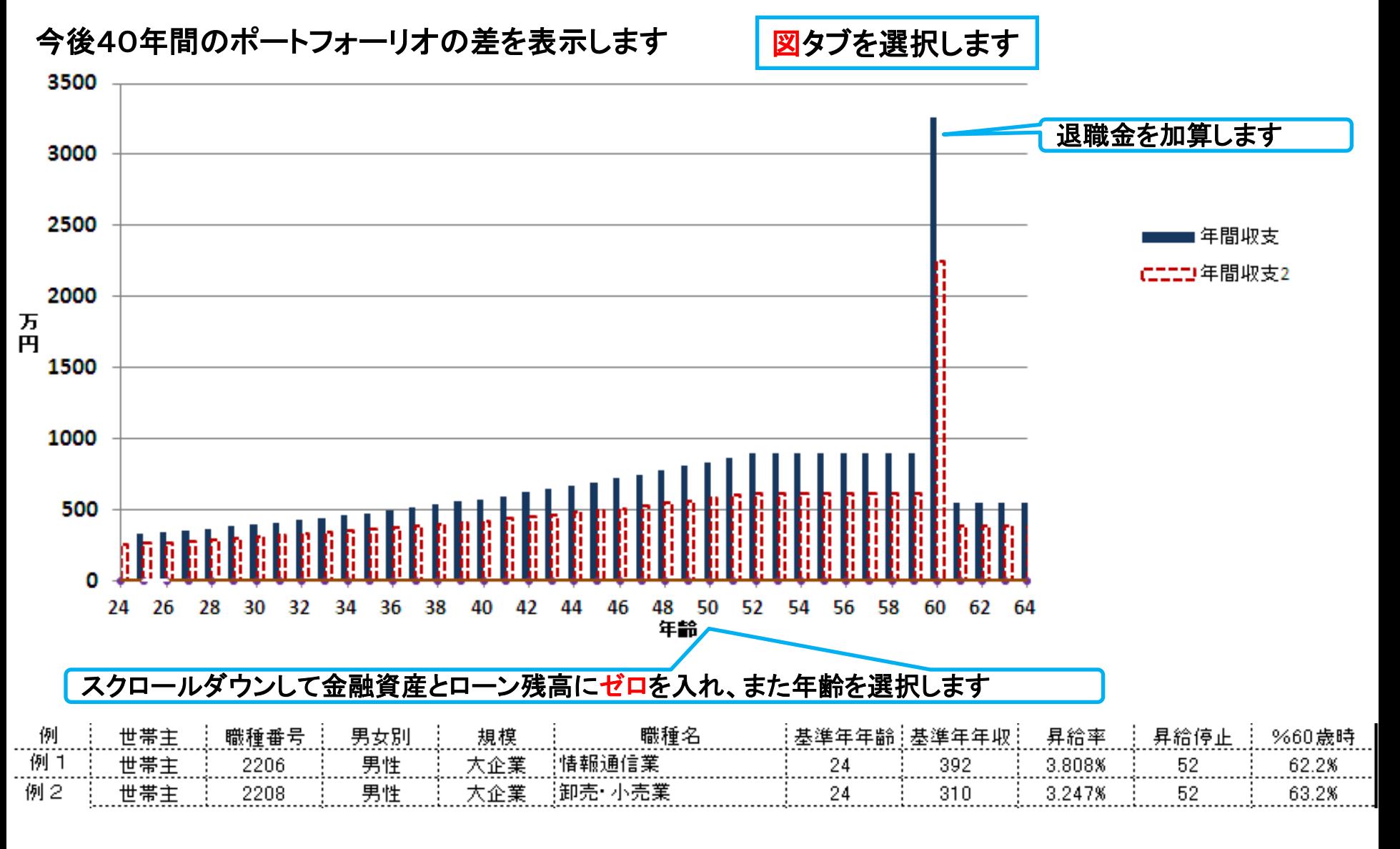

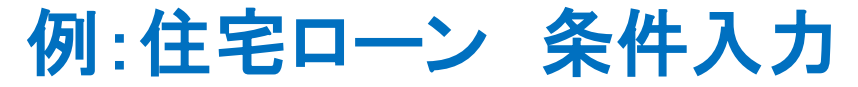

#### ①『簡単』タブを開き、年齢と住宅ローンを入れます

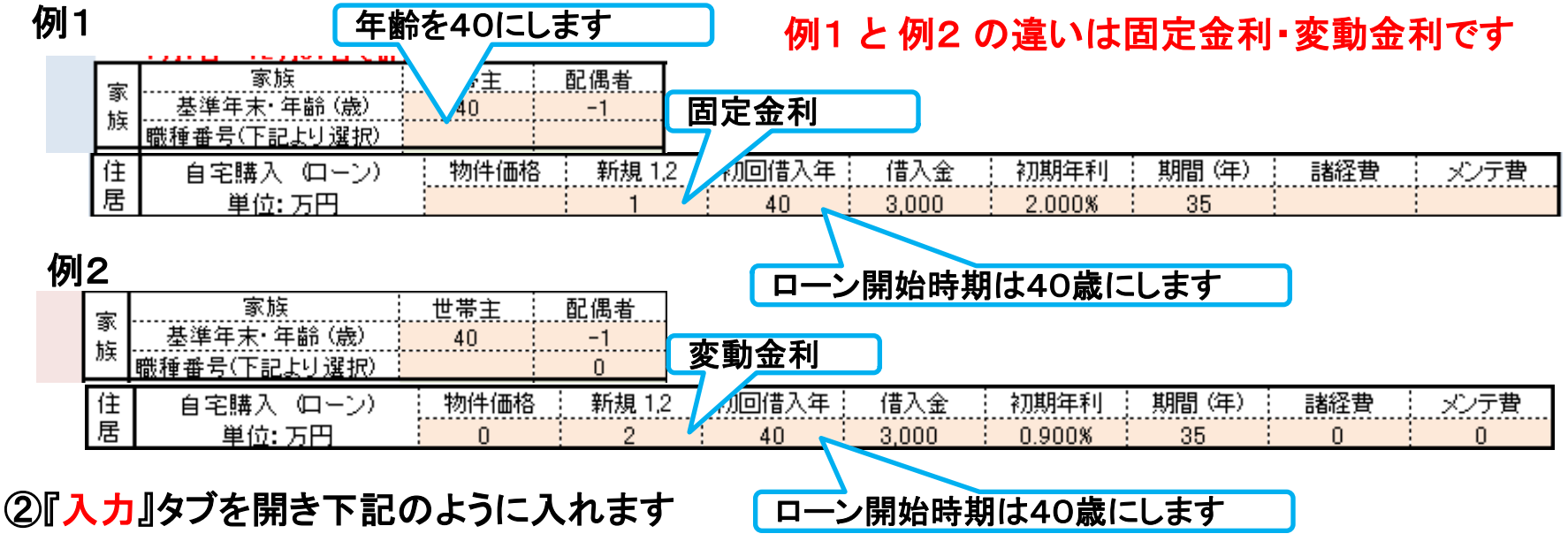

#### 例1と例2共

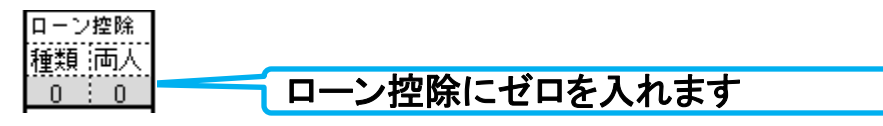

#### 例2に変更する利率を入れます

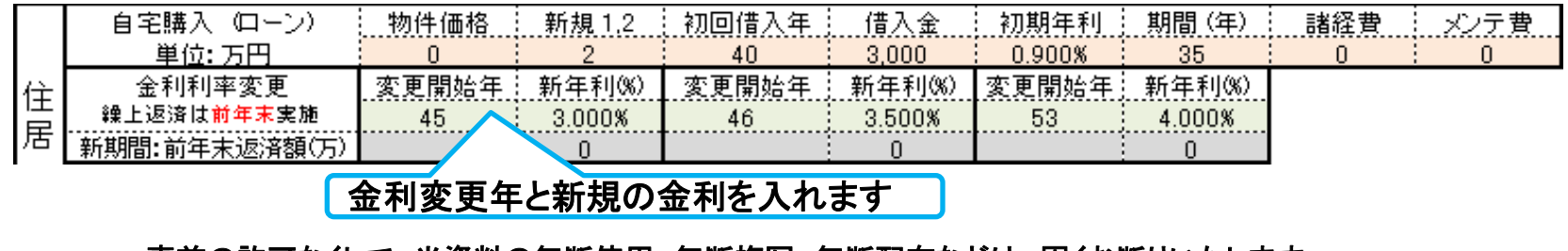

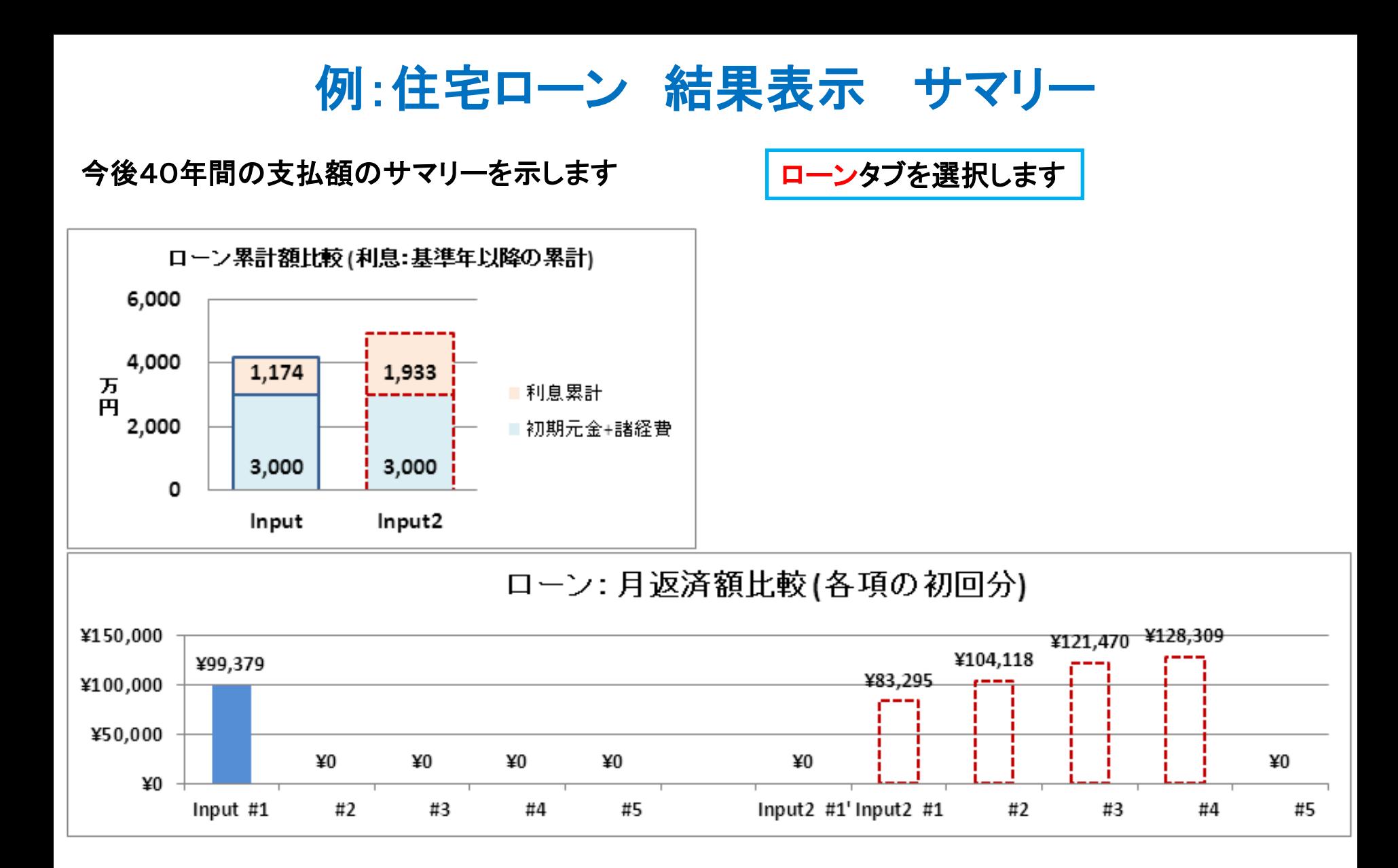

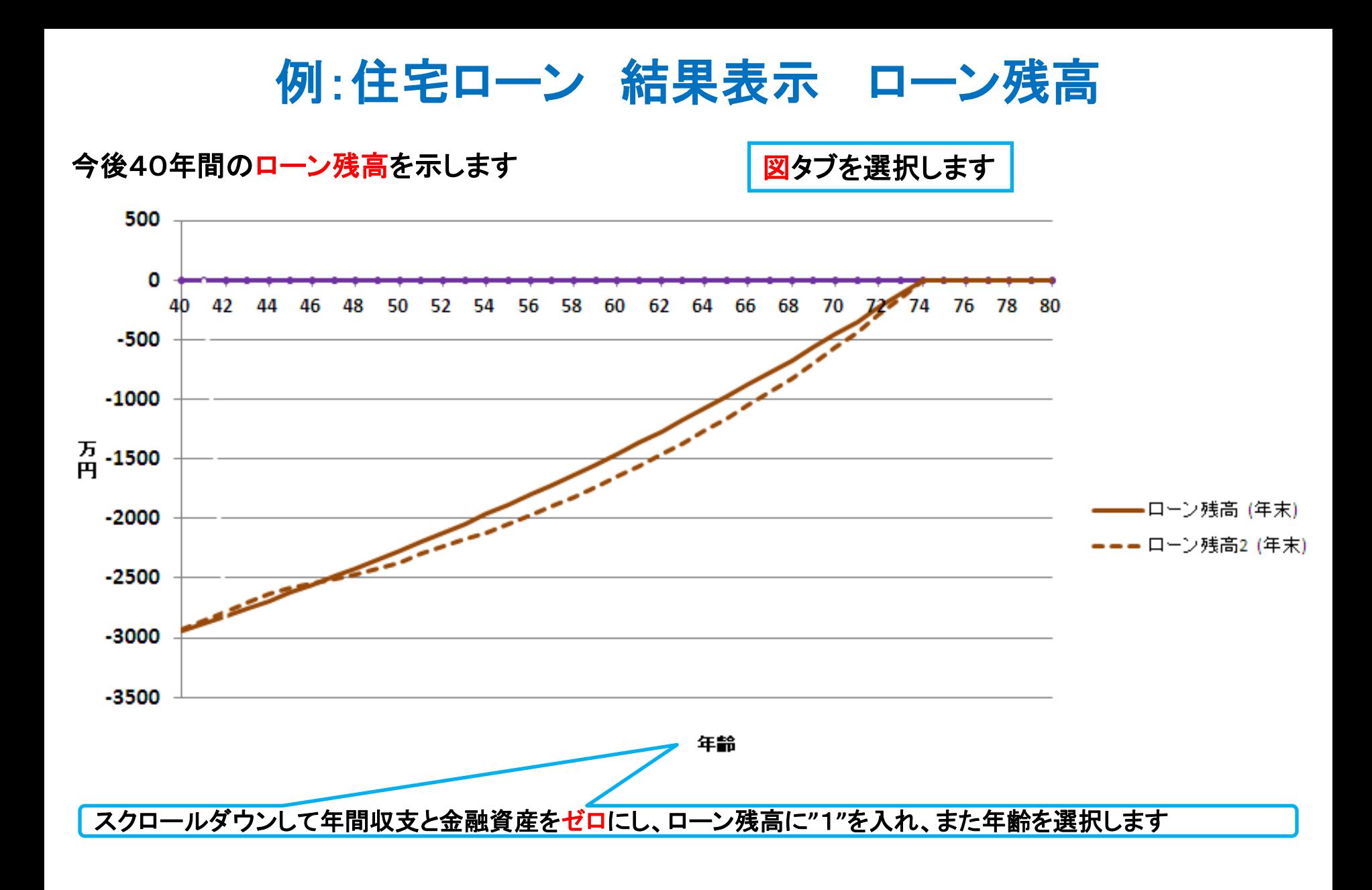

2014/11/30 All Right Reserved by webstage 11 事前の許可なくして、当資料の無断使用、無断複写、無断配布などは、固くお断りいたします。

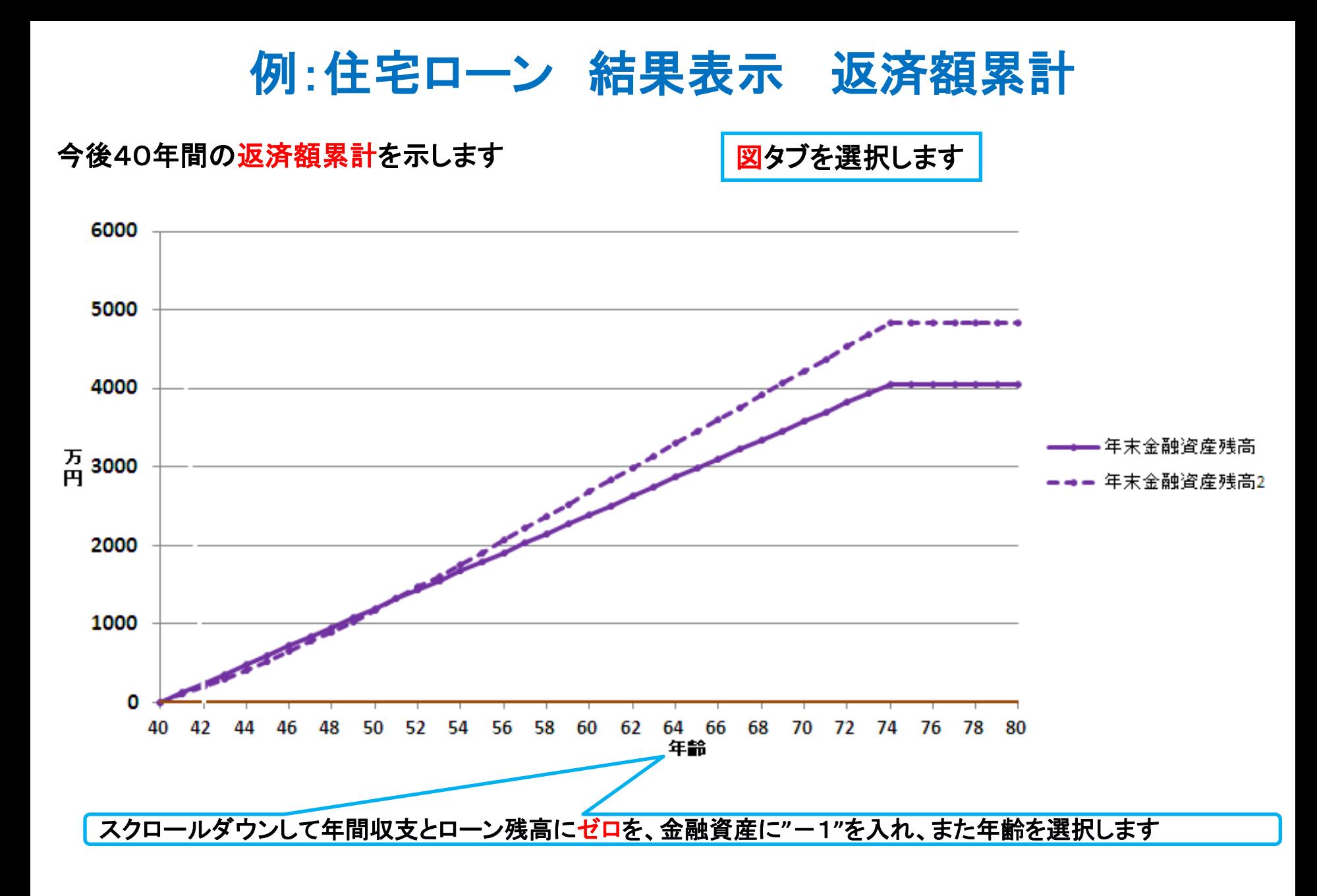

# 例:住宅ローン 結果表示 ローン返済予定表 **#1**

#### 例1の固定金利のローン条項とローン返済予定表を示します

### キャッシュタブを選択します

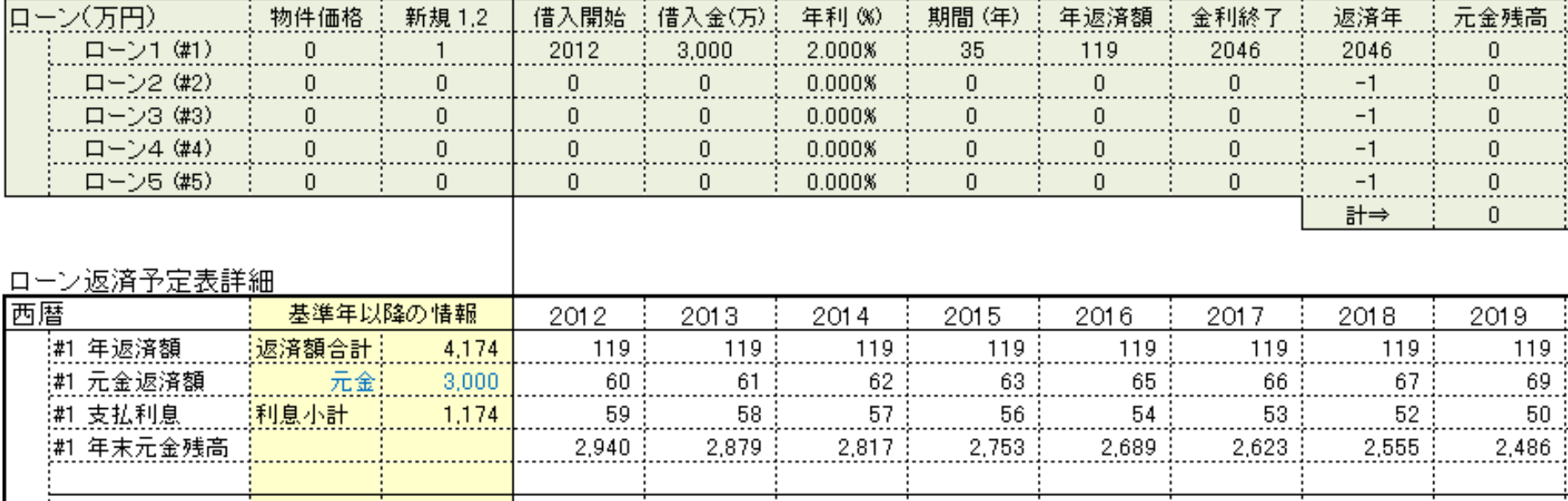

# 例:住宅ローン 結果表示 ローン返済予定表 **#2**

#### 例2の変動金利のローン条項とローン返済予定表を示します

#### キャッシュ2タブを選択します

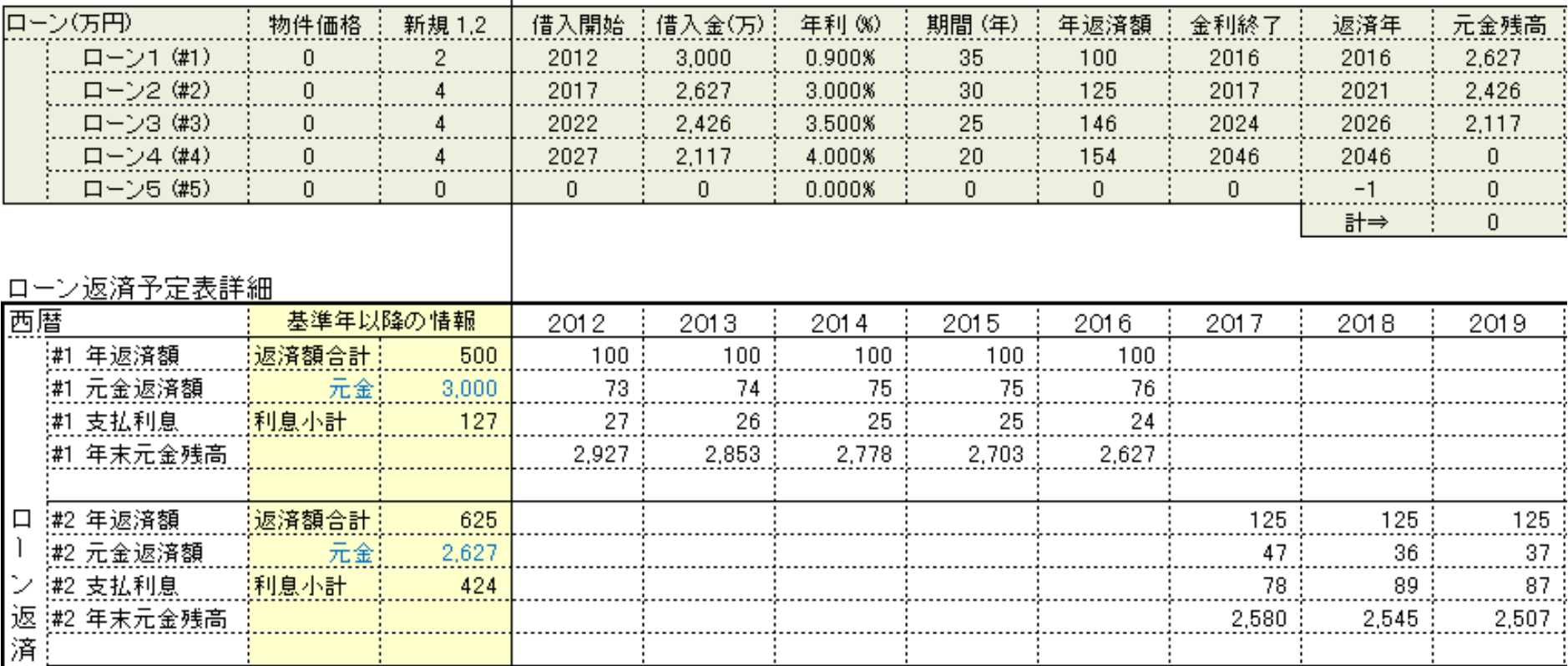

### スクロールダウンして、その他のローン返済予定表を表示します